# EAG و GMS لالخ نم CUE يف تابلاطملا ةرادإ  $\overline{a}$

# المحتويات

[المقدمة](#page-0-0) [المتطلبات الأساسية](#page-0-1) [المتطلبات](#page-0-2) [المكونات المستخدمة](#page-0-3) [الاصطلاحات](#page-1-0) [الإدارة الفورية](#page-1-1) [نظام إدارة الترحيب \(GMS\(](#page-2-0) [التحية البديلة للطوارئ](#page-5-0) [معلومات ذات صلة](#page-5-1)

### <span id="page-0-0"></span>المقدمة

يقدم هذا المستند نظرة عامة على إدارة المطالبات داخل Express Unity Cisco، من خلال إستخدام نظام إدارة التحية (GMS) والتسليم البديل الطارئ (EAG).

GMS هي واجهة تستند إلى الهاتف تتيح لمسؤولي Express Unity Cisco تسجيل مطالبات الصوت المخصصة الجديدة أو حذفها دون إستخدام كمبيوتر شخصي أو برنامج لتحرير الصوت. وبعد ذلك يمكن إستخدام هذه المطالبات في العديد من البرامج النصية للإجابة المؤتمتة (AA) من Cisco Unity Express، مثل مطالبة الترحيب في المصادقة والتفويض والمحاسبة (AA (الافتراضية. EAG هو خيار ضمن GMS الذي يسمح للمستخدمين بتسجيل وتعديل وتمكين أو تعطيل تحية خاصة ليتم تشغيلها قبل الترحيب العادي، إعلام المتصلين ببعض الأحداث المؤقتة أو الرسائل.

## <span id="page-0-1"></span>المتطلبات الأساسية

### <span id="page-0-2"></span>المتطلبات

تتطلب ميزات GMS و EAG الإصدار 1.1.1 من Express Unity Cisco أو إصدار أحدث. طريقة التكامل (إما Cisco CallManager أو Express CallManager (غير مهمة. يتم أخذ جميع عمليات التكوين ومخرجات الشاشة من Cisco .1.1.1 الإصدار ،Unity Express

يجب أن يكون للقارئ معرفة أساسية بإدارة Express Unity Cisco واستخدامها.

### <span id="page-0-3"></span>المكونات المستخدمة

لا يقتصر هذا المستند على إصدارات برامج ومكونات مادية معينة.

تم إنشاء المعلومات الواردة في هذا المستند من الأجهزة الموجودة في بيئة معملية خاصة. بدأت جميع الأجهزة المُستخدمة في هذا المستند بتكوين ممسوح (افتراضي). إذا كانت شبكتك مباشرة، فتأكد من فهمك للتأثير المحتمل لأي أمر.

### <span id="page-1-0"></span>الاصطلاحات

للحصول على مزيد من المعلومات حول اصطلاحات المستندات، ارجع إلى [اصطلاحات تلميحات Cisco التقنية.](//www.cisco.com/en/US/tech/tk801/tk36/technologies_tech_note09186a0080121ac5.shtml)

# <span id="page-1-1"></span>الإدارة الفورية

يتمتع Express Unity Cisco بالقدرة على تشغيل ملفات الصوت المخزنة على الوحدة النمطية من برامج AA النصية. يمكن تحميل ملفات الصوت هذه من جهاز كمبيوتر أو حفظها بالاتصال ب Express Unity Cisco باستخدام رقم هاتف GMS. في حالة التحميل من جهاز كمبيوتر، يجب أن تكون ملفات الصوت بتنسيق 8 ،u .711G كيلوهرتز، 8 بت، أحادي.

لإدارة المطالبات من واجهة المستخدم الرسومية، يجب على المسؤول تحديد البريد الصوتي > المطالبات.

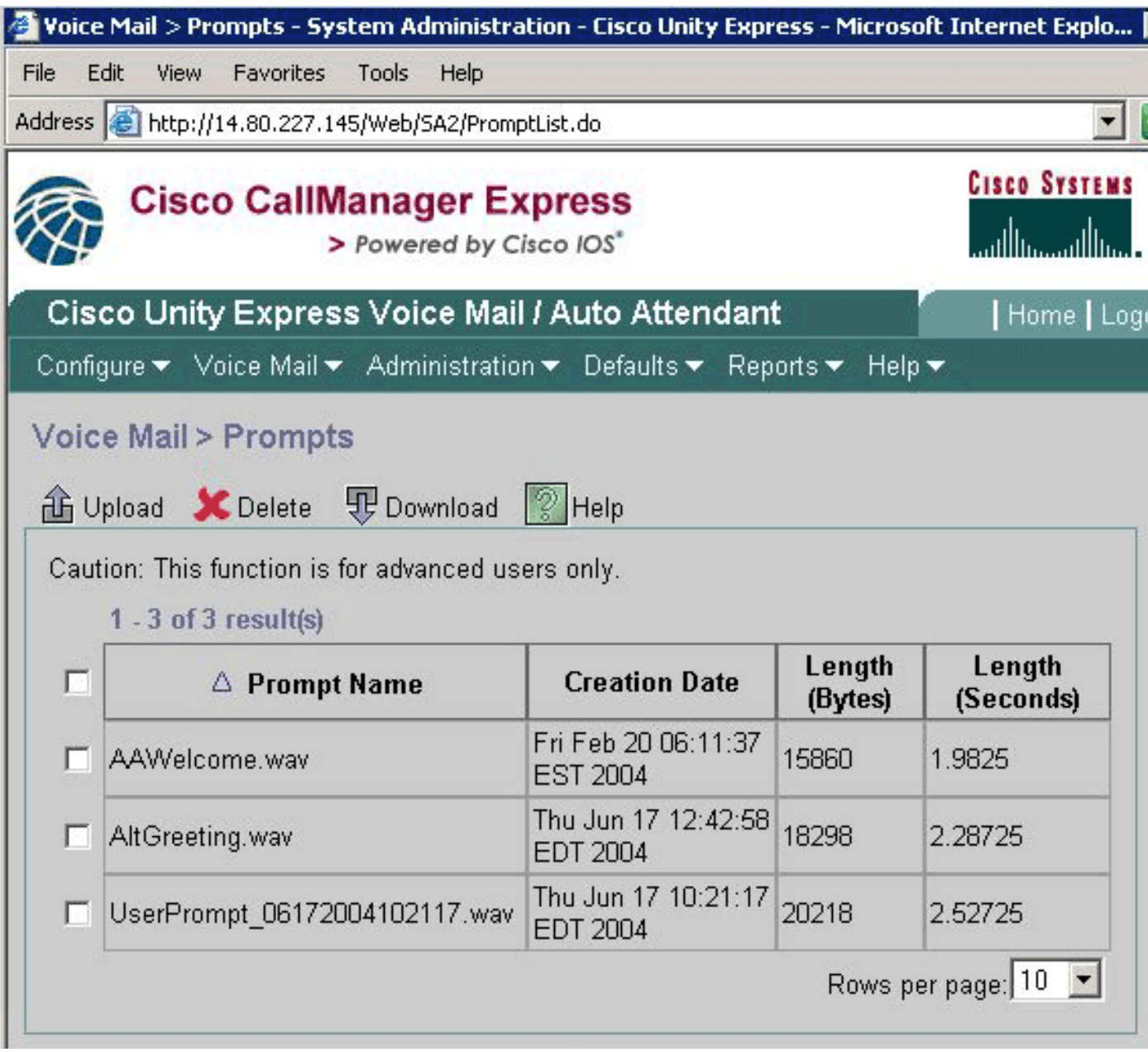

لتنزيل الملفات، تحقق أولا من الملف (الملفات)، ثم انقر إما فوق الزر تنزيل أو فوق الزر تحميل وحدد الملفات الموجودة على الكمبيوتر المحلي المطلوب تحميلها. لا يمكن إعادة تسمية الملفات مباشرة. بدلا من ذلك، يجب تنزيلها ثم إعادة تحميلها باسم جديد (ثم يمكن إزالة الملف الأصلي).

ملاحظة: لا يمكن أن يزيد حجم كل ملف ترحيب أو مطالبة عن 1 ميجابايت. وهذا يعني أن مدة الصوت نفسه لا يمكن

أن تزيد عن دقيقتين.

ملاحظة: هناك حد لعدد المطالبات المخصصة التي يمكن تسجيلها. هذا حد حاليا 25 ل ال Express Unity cisco . (Unity Express Network Module (NM-CUE ل 50 و) Advanced Integration System (AIM-CUE

ملاحظة: للوصول إلى هذه المعلومات نفسها من واجهة سطر الأوامر (CLI)، يمكن إستخدام الأمر show ccn commands، كما هو موضح هنا:

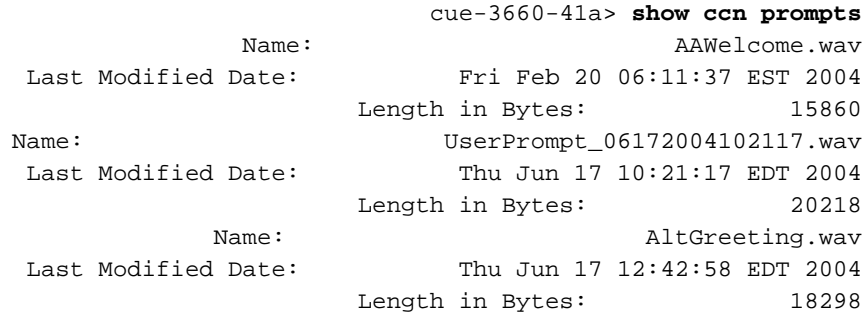

wav.AAWelcome هو المطالبة الافتراضية التي يتم إستخدامها من قبل AA مع Express Unity Cisco.

يمكن معالجة المطالبات من خلال إستخدام أوامر واجهة سطر الأوامر (CLI (ل CCN، كما هو موضح هنا:

cue-3660-41a> **ccn copy prompt UserPrompt\_06172004102117.wav url ftp://10.1.1.10/MyPrompt.wav username me password pw** cue-3660-41a> **ccn copy url ftp://10.1.1.10/MyPrompt.wav prompt MyNewPrompt.wav username me password pw** cue-3660-41a> **ccn delete prompt UserPrompt\_06172004102117.wav** Are you sure you want to delete this prompt?  $(y/n)$  y ينسخ هذا المثال أولا ملف (UserPrompt\_06172004102117.wav) إلى خادم FTP (باسم MyPrompt.wav). بعد ذلك، فإنه ينسخ نفس الملف مرة أخرى مثل wav.MyNewPrompt. أخيرا، ال wav06172004102117.\_userPrompt محات مبرد. بشكل فعال جدا، تمت إعادة تسمية ملف wav06172004102117.\_UserPrompt إلى wav.MyNewPrompt. لا يوجد أمر إعادة تسمية آخر متاح، لذلك هذه هي الطريقة الوحيدة لتغيير اسم ملف.

ملاحظة: عند نسخ الملفات من خادم FTP، يجب أن يدعم هذا الخادم كلا من PASV (FTP (و cURL الخاملين لتحميل الملف. إذا لم يكن يعتمد cURL، فقد يتم إرجاع رسالة مثل .

# <span id="page-2-0"></span>نظام إدارة الترحيب (GMS)

بدلا من إستخدام واجهة المستخدم الرسومية (GUI) أو واجهة سطر الأوامر (CLI) لتحميل أو تنزيل ملفات الصوت التي تم إنشاؤها في مكان آخر، يسمح لك نظام GMS باستخدام هاتفك لتسجيل ملفات الصوت أو حذفها. GMS هو برنامج نصي للنظام يتم تشغيله باستدعاء رقم تم تكوينه أثناء تشغيل معالج تهيئة Express Unity Cisco أو في .CLI

ملاحظة: باستثناء إستخدام EAG، لا يمكن تعديل المطالبات. إذا كانت هناك مطالبة موجودة تحتاج إلى التغيير، يجب تسجيل مطالبة جديدة وتغيير البرنامج النصي AA للإشارة إلى المطالبة الجديدة. ونظرا لعدم وجود إمكانية إعادة تسمية صريحة، فإن الخيار الآخر هو إزالة المطالبة الموجودة وتنزيل المطالبة الجديدة وأخيرا إعادة تحميل المطالبة الجديدة باسم المطالبة الأصلية.

باستثناء EAG، لا يؤثر GMS على مكان أو كيفية إستخدام ملفات الصوت هذه، أو ما إذا كان يتم تشغيل موجه خاص. هذه هي مسؤولية النص. يتيح لك نظام GMS مجرد ملء Express Unity Cisco بمجموعة متنوعة من المطالبات

وتغيير هذه المطالبات دون الاضطرار إلى الحصول على وصول إلى الشبكة من خلال جهاز كمبيوتر. كما أنها تزيل القلق حول كيفية إنشاء ملف بالتنسيق الصحيح.

يوضح هذا المخطط رقم GMS الذي تم تكوينه في واجهة المستخدم الرسومية من البريد الصوتي > تحديد معالجة المكالمات:

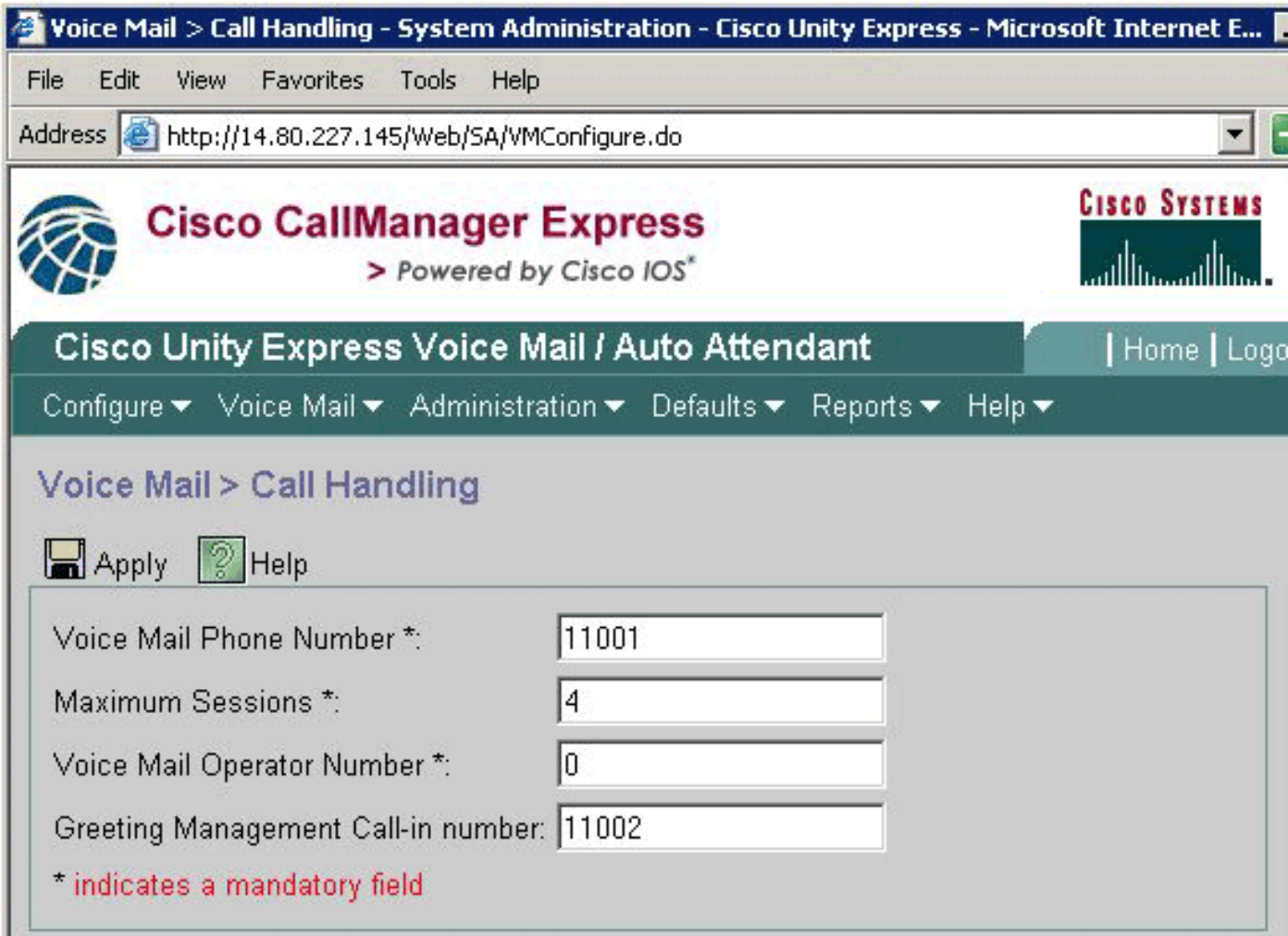

نفس المعلومة موجودة ايضا في الإنتاج من **العرض سي إن إن** زناد امر:

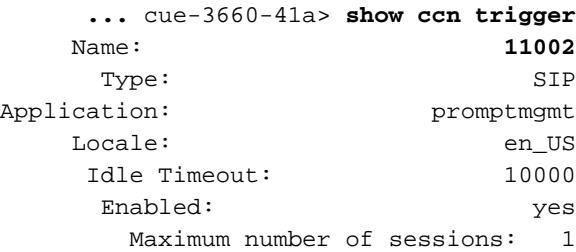

يتم تحديد GMS بواسطة تطبيق PromptMGMT. يشير حقل أعلاه إلى الرقم الذي يجب استدعاؤه لتشغيل هذا البرنامج النصي، 11002 في هذه الحالة.

ملاحظة: يتم تعيين إعدادات GMS الافتراضية إلى جلسة واحدة فقط كحد أقصى.

عند إجراء مكالمة على الرقم 11002، يتم تشغيل البرنامج النصي prompt prompt.aef، وتتم مطالبة المستخدم ب "الرجاء إدخال الملحق الخاص بك متبوعا بمفتاح الجنيه (#)". بعد إدخال هذا الخيار، تتم مطالبة المستخدم بإدخال رقم التعريف الشخصي (PIN (الخاص به متبوعا بمفتاح الجنيه (#). إذا لم يكن لرقم التعريف الشخصي (PIN (أو الملحق أو المستخدم الذي يحاول تسجيل الدخول حقوق إدارية، يتم إعلام المتصل بأن "المصادقة فشلت." بعد ثلاث محاولات

#### cue-3660-41a> **show group detail groupname Administrators**

Full Name: Administrators :Description :Phone :(Phone(E.164 :Language: en\_USOwners Members: administrator gpburdell

#### cue-3660-41a> **show user detail username gpburdell**

Full Name: gpburdell :First Name Last Name: gpburdell Nickname: gpburdell Phone: 11040 :(Phone(E.164 Language: en US

#### cue-3660-41a> **show user detail username administrator**

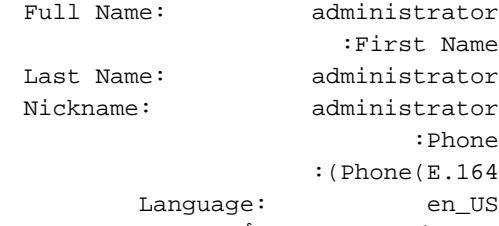

في الأمثلة المذكورة أعلاه، يوجد عضوان من مجموعة "المسؤولين"، وهما "المسؤول" و"جبورديل". بعد التدقيق بمستخدم "gpburdell"، تلاحظ أن الرقم هو .11040 وبما أن المستخدم "المسؤول" ليس لديه علبة بريد (حقل فارغ)، فإن حساب "gpburdell "هو الحساب الوحيد الذي يمكن تسجيل الدخول واستخدام GMS.

ملاحظة: على الرغم من أن واجهة سطر الأوامر في Express Unity Cisco ليست حساسة لحالة الأحرف، إلا أن أسماء المستخدمين والمجموعات هي. مجموعة "Administrators "ليست نفس مجموعة "Administrators".

لإعادة تعيين رقم تعريف شخصي (PIN) لمستخدم، يمكن إستخدام أمر واجهة سطر الأوامر (CLI) **لرقم تعريف** مستخدم المشغل، كما هو موضح هنا:

cue-3660-41a> **user operator pin 32912**

وبمجرد تسجيل الدخول إلى نظام GMS، يتم تشغيل التحية ("مرحبا بك في نظام إدارة التحية")، ويتم تقديم هذه الخيارات للمستخدم:

- "اضغط على 1 لإدارة التحية البديلة AA) "تعرف هذه أيضا باسم EAG(.
	- "اضغط على رقم 2 لإدارة المطالبات المخصصة."
		- "اضغط \* للخروج."

تقدم الإدارة الفورية أو الخيار 2 المستخدم مع هذه القائمة:

• "اضغط على رقم 1 لتسجيل رسالة مطالبة جديدة."إذا تم الوصول إلى حد المطالبة، يسمع المستخدم مطالبات "عذرا، لقد قمت بالفعل بالتسجيل (25 ل AIM أو 50 ل NM"(.إذا لم يتم الوصول إلى الحد المسموح به، فسيسمع المستخدم "تسجيل مطالبة جديدة عند الصفير". بمجرد تسجيل المطالبة الجديدة، يجب على المستخدم الضغط على مفتاح الباوند (#) لإكمال الإدخال.بمجرد تسجيل المطالبة الجديدة، يتم تقديم الخيارات التالية للمستخدم:"اضغط على 1٪ لحفظ المطالبة.""اضغط على 2 لتجاهل المطالبة."

• "اضغط على الرقم 2 لتشغيل المطالبات المسجلة سابقا أو إدارتها."عند تحديد الخيار 2، يستمع المستخدم إلى هناك *x* مطالبات مسجلة"، حيث يمثل *x* العدد الإجمالي للمطالبات.يتم الإعلان عن المطالبات المسجلة سابقا" (على سبيل المثال، "المطالبة رقم 1...") ويتم تشغيلها بالترتيب الزمني. بعد تشغيل كل مطالبة، يتم تقديم الخيارات التالية للمستخدم:"اضغط على المفتاح 3 لحذف هذه المطالبة."يؤدي حذف أي مطالبة مشار إليها في برنامج نصي إلى تعطيل قدرة البرنامج النصي على تشغيل هذا الملف. يتبع كل إجراء حذف طلب تأكيد ("اضغط 1 إذا كنت متأكدا.")."اضغط على الباوند (#) للانتقال إلى المطالبة التالية.""اضغط \* لتخطي قراءة المطالبات." عند تسجيل مطالبة جديدة باستخدام GMS، يتم إنشاء ملف في النموذج wav.DateTime\_UserPrompt، مثل 10:21:17 06/17/2004) wav06172004102117.\_UserPrompt(. لا يمكن إعادة تسمية هذه الملفات من GMS، بل يجب تنزيلها وتحميلها مرة أخرى باستخدام اسم ملف جديد باستخدام GUI أو CLI) كما هو موضح مسبقا). إذا كنت تريد إستخدام ملف تم إنشائه حديثا في نص تنفيذي، يجب أن يتم تعيينه باستخدام GUI أو CLI، حيث أن هذا غير ممكن أيضا من GMS. تذكر أنه يمكن ل GMS إضافة ملفات مطالبة جديدة أو حذف ملفات موجودة فقط. إذا كانت المطالبة التي تم إنشاؤها حديثا سيتم إستخدامها في برنامج نصي، فيجب إما إعادة تسميتها لمطابقة المطالبة في البرنامج النصي، أو يجب تغيير البرنامج النصي للإشارة إلى هذه المطالبة الجديدة.

## <span id="page-5-0"></span>التحية البديلة للطوارئ

يسمح جزء خاص من GMS، وهو الترحيب البديل الطارئ (EAG(، لمسؤول Express Unity Cisco بتسجيل ترحيب بديل AA يتم إستخدامه في حالة أي حدث طارئ أو آخر قصير الأجل، مثل يوم عطلة أو يوم ثلج.

يعتمد EAG على وجود ملف wav.AltGreeting. يتم تضمين AA مع Express Unity Cisco للتحقق من وجود هذا الملف. إن يتواجد الملف بين ال Express Unity cisco، بعد ذلك EAG يكون مكنت. إن لا يتواجد، بعد ذلك ال eag معأق. بحذف هذا الملف من مستودع المطالبات، يتم إلغاء تنشيط EAG. بمعنى آخر، إذا تم تحميل ملف باسم .EAG تمكين يتم ،AltGreeting.wav

ملاحظة: التحية البديلة AA لا تحل أبدا محل التحية AA القائمة، بل يتم تشغيلها ببساطة قبل تشغيل التحية العادية.

في برنامج نصي مخصص من AA Express Unity Cisco، يتم إستدعاء عمليات التحقق من تدفق aef.checkaltgreet الفرعي لملف wav.AltGreeting ويعرض الملف إذا كان موجودا.

**ملاحظة:** يتعذر على التدفق الفرعي checkaltgreet.aef التحقق من وجود ملفات أخرى. لذلك، لا يمكن أن يكون هناك ملفات ترحيب بديلة متعددة (مثل ترحيب بديل مختلف لكل AA(.

يقدم للمستخدم قائمة EAG هذه:

"اضغط على 1 لإدارة التحية البديلة AA."إذا كان ترحيب AA البديل نشطا حاليا، فإن المستخدم لديه هذه ● الخيارات:"اضغط على 1 لسماع التحية البديلة AA.""اضغط على الثانية لإعادة تسجيل ترحيب AA البديل."في حالة تحديد الخيار 2، يقوم المستخدم بتسجيل ترحيب AA البديل عند الصفير ويكمل الإدخال بالضغط على مفتاح الجنيه الاسترليني (#).وبمجرد اكتمال هذه الخطوة، يتم تقديم الخيارات التالية للمستخدم:"اضغط على 1 لحفظ ترحيب AA البديل وتنشيطه.""اضغط على الثانية لسماع التحية البديلة AA.""اضغط على المفتاح 3 لإعادة تسجيل ترحيب AA البديل.""اضغط على المفتاح 3 لإلغاء تنشيط ترحيب AA البديل."إلغاء تنشيط ترحيب AA البديل يحذفه من النظام.إذا لم يتم تسجيل ترحيب AA بديل مسبقا، فإن المستخدم لديه هذه الخيارات:"اضغط على 1 لتسجيل ترحيب AA البديل."ثم يقوم المستخدم بتسجيل ترحيب AA البديل عند الصفير ويكمل الإدخال بالضغط على مفتاح الجنيه (#). عند الانتهاء، يكون لدى المستخدم هذه الخيارات المتوفرة:"اضغط على 1 لحفظ ترحيب AA البديل وتنشيطه.""اضغط على الثانية لسماع التحية البديلة AA.""اضغط على المفتاح 3 لإعادة تسجيل ترحيب AA البديل."

## <span id="page-5-1"></span>معلومات ذات صلة

• <u>[دعم تقنية الصوت](//www.cisco.com/en/US/tech/tk652/tsd_technology_support_category_home.html?referring_site=bodynav)</u>

- [دعم منتجات الاتصالات الصوتية والاتصالات الموحّدة](//www.cisco.com/en/US/products/sw/voicesw/tsd_products_support_category_home.html?referring_site=bodynav)
- [استكشاف أخطاء خدمة IP الهاتفية من Cisco وإصلاحها](http://www.amazon.com/exec/obidos/tg/detail/-/1587050757/002-9901024-1684829?referring_site=bodynav)
	- [الدعم الفني Systems Cisco](//www.cisco.com/cisco/web/support/index.html?referring_site=bodynav)

ةمجرتلا هذه لوح

ةيل المادة الله من الناساب دنت ساب دنت مادينين تان تون تان ال ملابات أولان أعيمته من معت $\cup$  معدد عامل من من ميدة تاريما $\cup$ والم ميدين في عيمرية أن على مي امك ققيقا الأفال المعان المعالم في الأقال في الأفاق التي توكير المالم الما Cisco يلخت .فرتحم مجرتم اهمدقي يتلا ةيفارتحالا ةمجرتلا عم لاحلا وه ىل| اًمئاد عوجرلاب يصوُتو تامجرتلl مذه ققد نع امتيلوئسم Systems ارامستناء انالانهاني إنهاني للسابلة طربة متوقيا.